# การใชงานฐานข งานฐานขอมูล **Web of Science Web of Science**

โดย จิรวัฒน์ พรหมพร

**Jirawat@book.co.th Jirawat@book.co.th**

บร <u>—</u> ษ ิษัท บุ๊ด โปรโมชั่น แอนด์ เซอรวิส จำทัด

โดรงทารพัฒนาเดรือข่ายระบบห้องสมุดในประ**เ**ทดใทย Thai Library Integrated System (ThaiLIS)

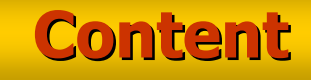

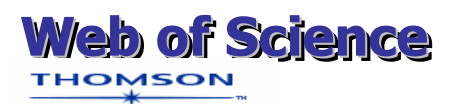

**Web of Science เปนฐานขอมูล บรรณานกรมและสาระสังเขปที่ครอบคลม**ส **า ข า วิ ช า ห ลั ก ท า ง ด้ า น วิ ท ย า ศ า ส** ต ร์ **สังคมศาสตรและ มนษยศาสตรจากวารสารสังคมศาสตรและ มน ุ ษยศาสตรจากวารสาร ไมนอยกวา 8,500 รายชื่อ ใหขอมูลตั้งแตป ไมนอยกวา 8,500 รายชื่อ ใหขอมูลตั้งแตป 2001 - ปจจบั2001 - ปจจ ุ บั นWeb of Science เป็นฐานข้อมูล**<br>เานุกรมและสาระสังเขปที่ครอบคลุม<br>าวิชาหลักทางด้านวิทยาศาสตร์<br>ศาสตร์และมนุษยศาสตร์จากวารสาร<br>ยกว่า 8,500รายชื่อ ให้ข้อมูลตั้งแต่ปี<br>- ปัจจุบัน **บรรณาน ุ กรมและสาระสังเขปที่ครอบคล ุ ม**

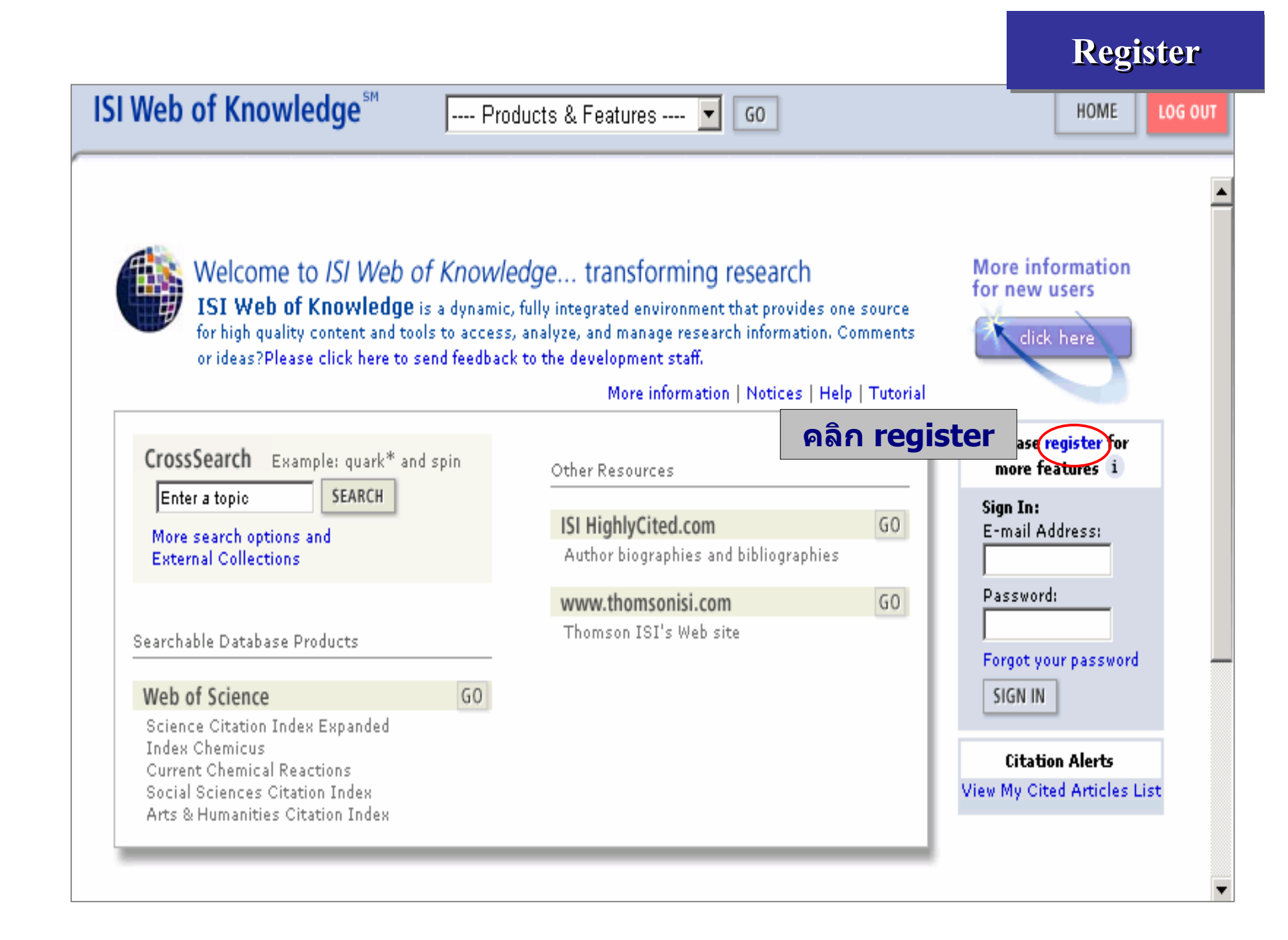

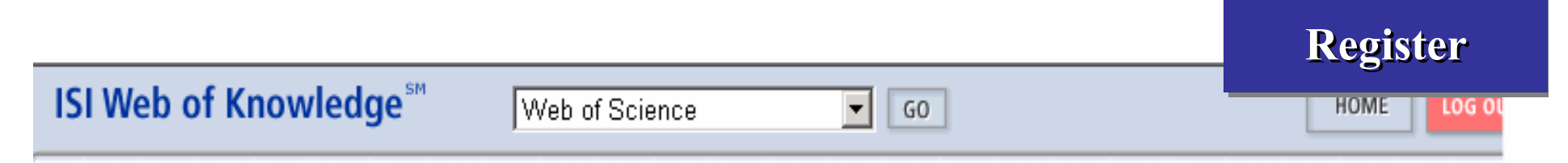

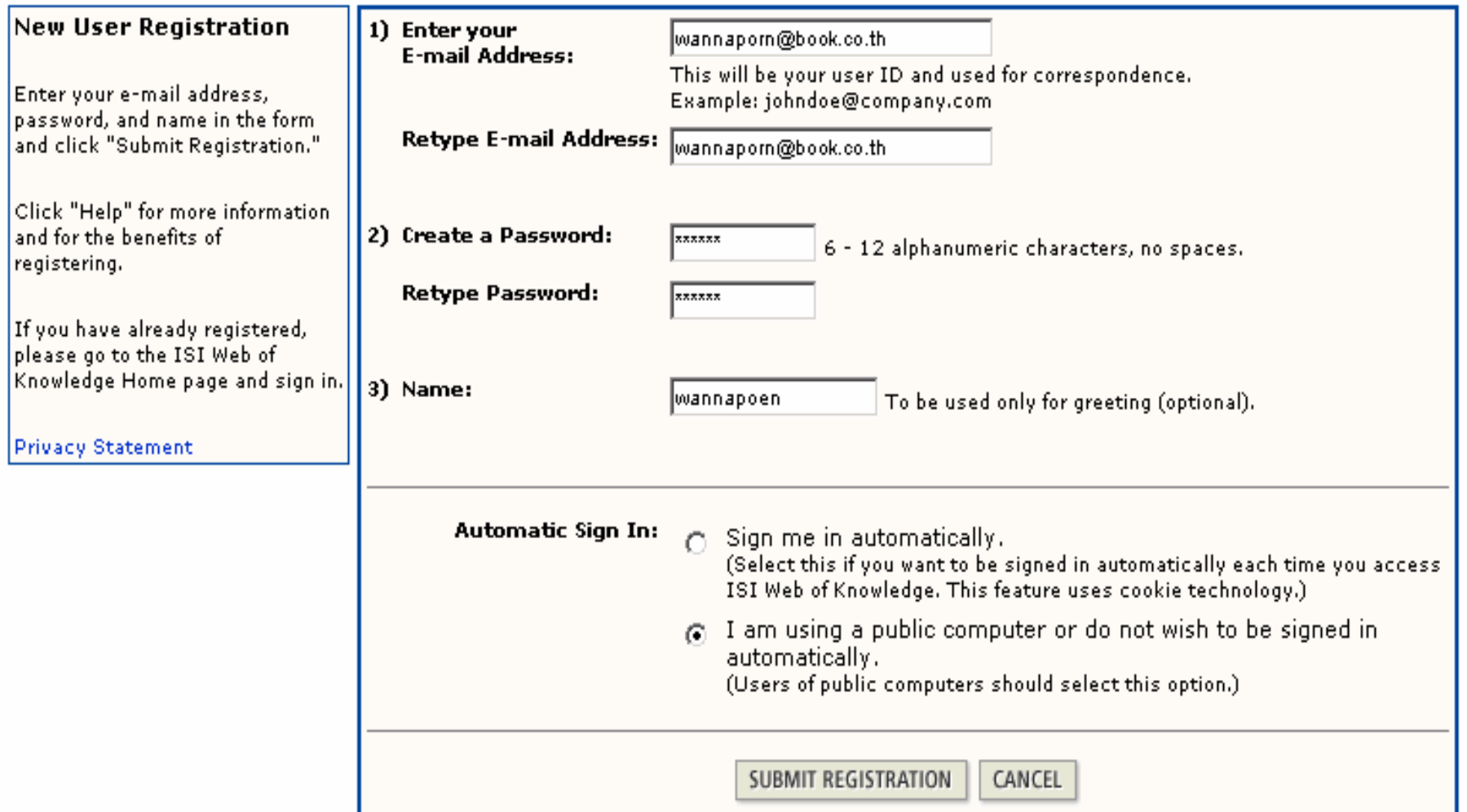

ี พิมพ์ข้อมูลสำหรับการลงทะเบียน และคลิกปุ่ม Submit Registration

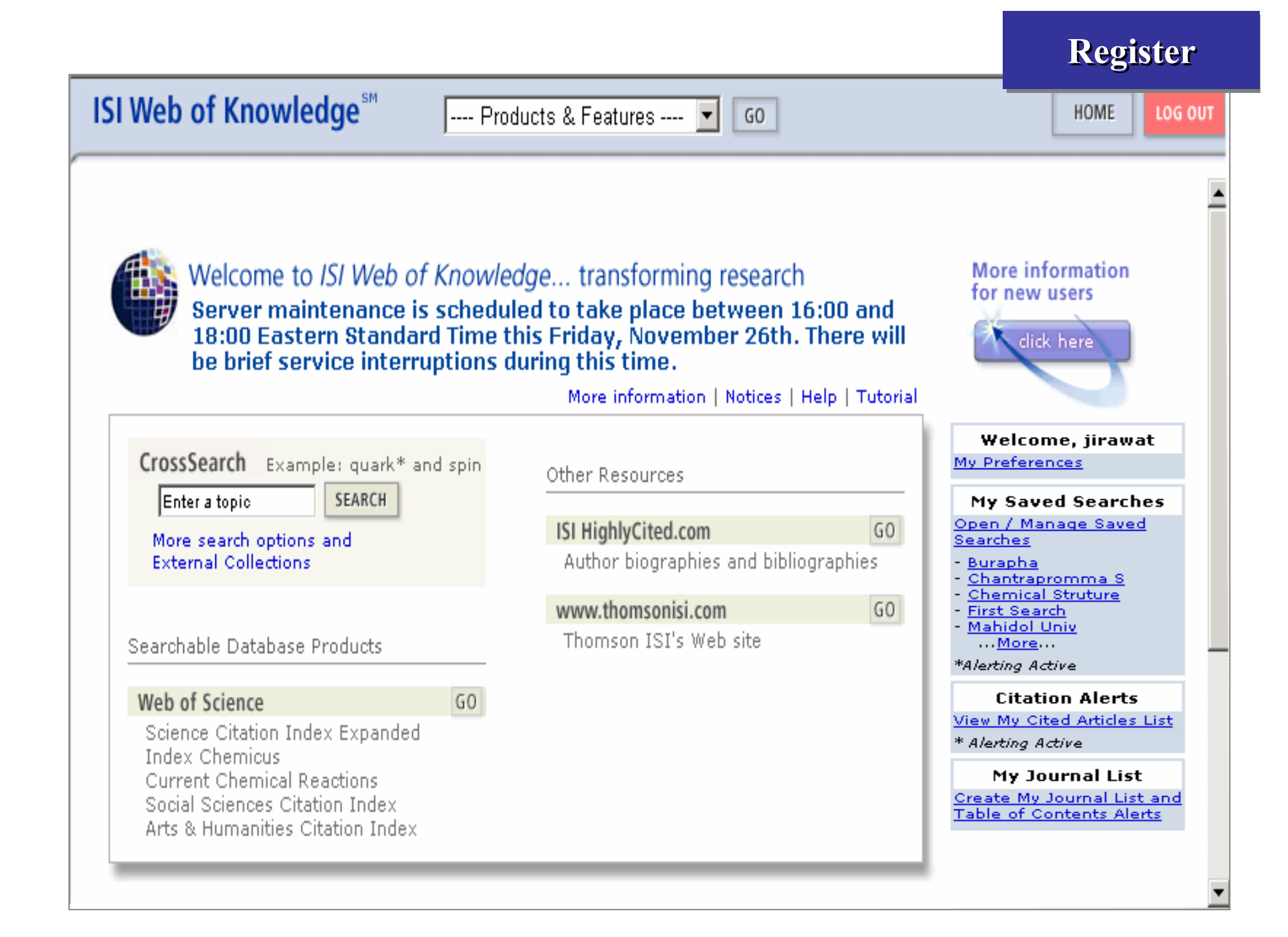

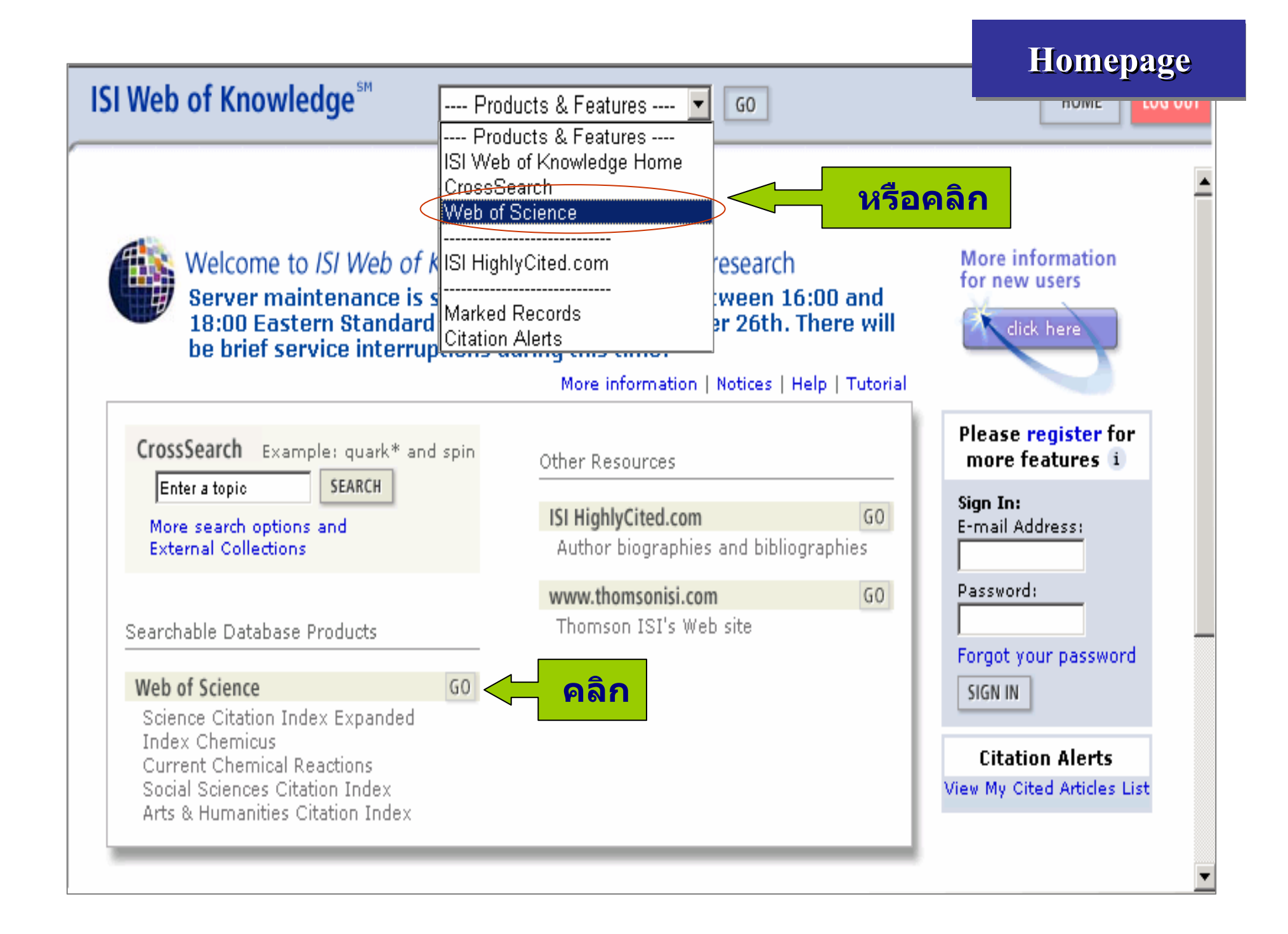

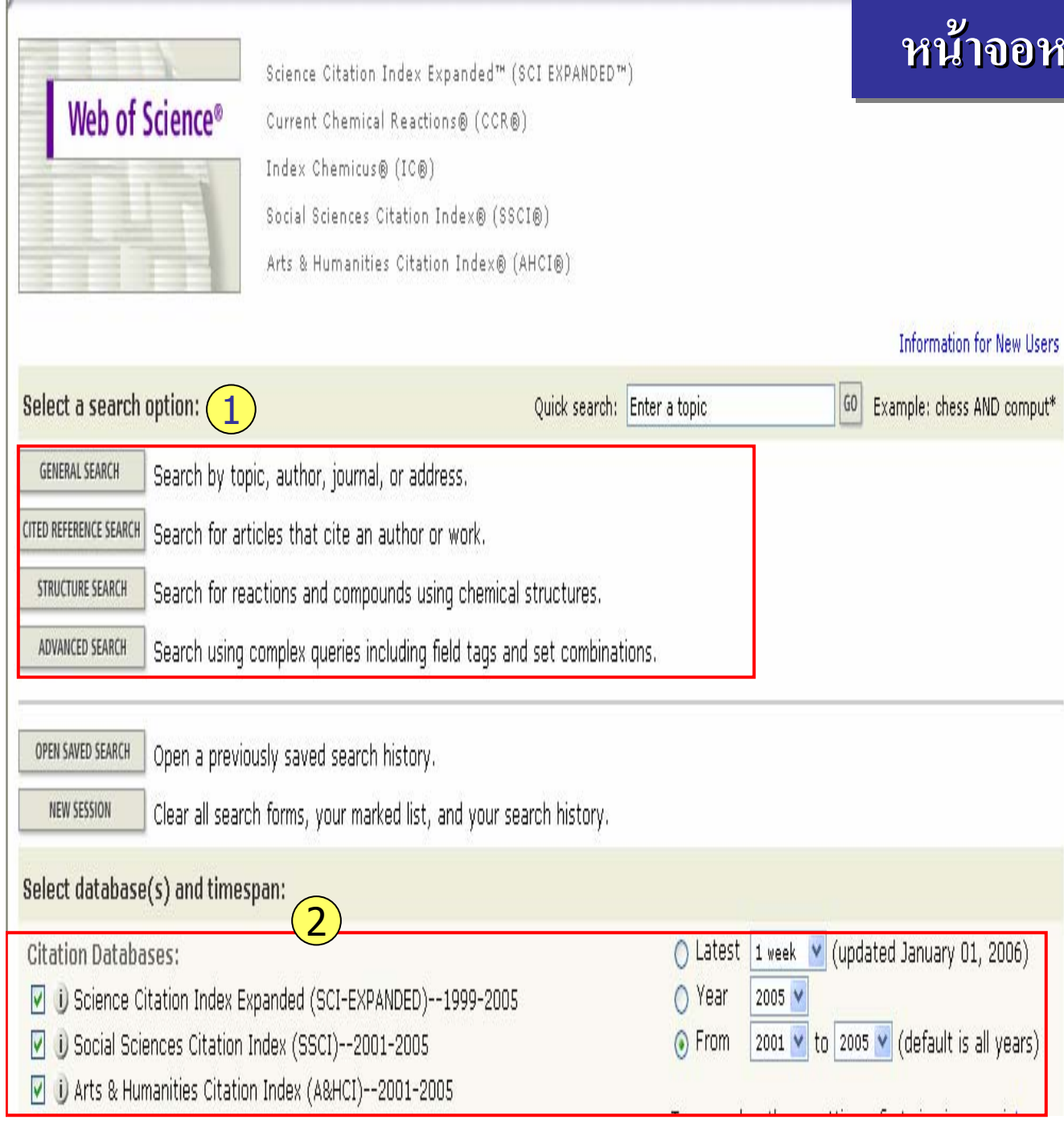

#### **หนาจอหลักของ ั กของ ักของ Web of Science Web of Science Web of Science**

**หนาจอหลักจะประกอบไปดวยปุมหนาที่การทํางานและการ กําหนดเงื่อนไขตางๆในการ คนหาขอม ู ลซึ่งสามารถจําแนก ไดดังนี้**

**1. เลือกที่การสบค ื**v **นขอมูลใน สวน Select a search option: คลิกที่ General Search เมื่อตองการคนดวยคําสําค ญ ั ในสวนตางๆใน เอกสาร เชน ชื่อเรื่อง ชื่อผูแตง เปนตน หรื อ คลกทิี่ Cited Reference Search เมื่อ**ต้องการค้นหาเอกสารด้วยชื่อ **ผูแตงอางอิ ง หรื อ คลกท ิี่Advanced Search เมื่อตองการระบุเงื่อนไขที่เฉพาะ หรือซบซัอนขึ้น**

**2. เลือกฐานขอมูลทจะใช ี่ ใน การสบคืน และชวงเวลาต <sup>พ</sup>ีิมพของเอกสาร จากสวน Select databases (s) and timespan**

# **General Search**

## Selected database(s) and timespan:

Databases=SCI-EXPANDED, SSCI, A&HCI; Timespan=1986-2005

Enter terms or phrases separated by the operators AND, OR, NOT, or SAME, and then press The search will be added to the search history. (>> View your search history)

SEARCH CLEAR

TOPIC: (i) Enter one or more terms. Searches within article titles, keywords, or abstracts. Example: neural network\* AND ozone (More examples) 1

 $\Box$  Title only

**AUTHOR:**  $\ddot{\mathbf{u}}$  Enter one or more author names (see author index  $\mathbb{N}$ ). Example: O'BRIAN C\* OR OBRIAN

**GROUP AUTHOR:**  $\vec{v}$  Enter one or more group names (see group author index  $\vec{v}$ ). Example: CERN 3

**SOURCE TITLE:**  $\mathbf{0}$  Enter full journal titles (see full source titles list  $\Box$ ). Example: Cancer\* OR Journal of Concer Research and Clinical Oncology

5

PUBLICATION YEAR: i) Enter a publication year or range. Example: 2001 or 1997-1999

ADDRESS: i) Enter abbreviated terms from an author's affiliation (use abbreviations help). Example: Yale Univ SAME hosp (6

# **การสืบคนแบบ General Search General Search General Search**

1. พิมพคําหรือวลี ที่ตองการในชอง Topic เมื่อตองการใหการสืบคนเฉพาะ ในเขตขอม ັ ู ล ชื่อเรื่อง (Titles) คํา สําคัญ(Keywords) หรื อ บทคัดยอ (Abstracts) หรือถ้ ັ าตองการจํากัดการ สืบค้นเฉพาะชื่อเรื่องอย่างเดียวให้คลิก<br>ที่ช่อง Title only

2. พิมพ์นามสกุลของผู้แต่ง หรือ ตาม ด้วยอักษรแรกของชื่อผู้แต่ง ในช่อง Author เชน warren j

- 3. พิมพ์ชื่อหน่วยงานหรือองค์กรที่เป็ นผูแตงบทความ เชน World Health **Organization**
- 4. พิมพ์ชื่อสิ่งพิมพ์ หรือชื่อวารสารใน ชอง Source Title
- 5. พิมพ์ปีที่พิมพ์ หรือช่วงปีที่พิมพ์
- 6. พิมพชื่อหนวยงาน /สถาบัน หรื อที่
- อยู ของผูแตง

**Operators & Special characters** 

 **แทนตัวอักษร 1 ตัวอักษร เชนBarthold? = Bartholdi หรือ Bartholdy**

**Web of Science Web of Science Web of Science**

**?**

**THOMSON** 

**\* แทนตัวอักษรศ ู นย** ے **ถ ึ ง มากกว า 1 ตัวอักษร เชน wom\*n = women หรือ womanbank\*\*\* = banker, banking**

**\$ แทนอักษร 1 หรือศูนยตัวอักษร เหมาะสําหรับคําที่ สะกดทั ้งแบบอ**  $\mathbf{z}$  **งกฤษและอเมร ิ ก**  $\mathbf{z}$ **น เชน**

**vapo\$r = vapor และ vapour**

**Operators & Special characters Web of Science THOMSON** ็พบคำใดคำหนึ่งหรือทั้งสองคำในเอกสาร เช่น **OR:** laser OR gas ิทุกคำจะต้องปรากฏอยู่ในเอกสาร เช่น **AND:** laser AND gas ้ค้นหาเอกสารที่ไม่มีคำหรือวลีที่ไม่ต้องการ เช่น **NOT:** laser NOT gas พบทุกคำใน Subfield เดียวกัน เช่น **SAME:** laser **SAME** gas

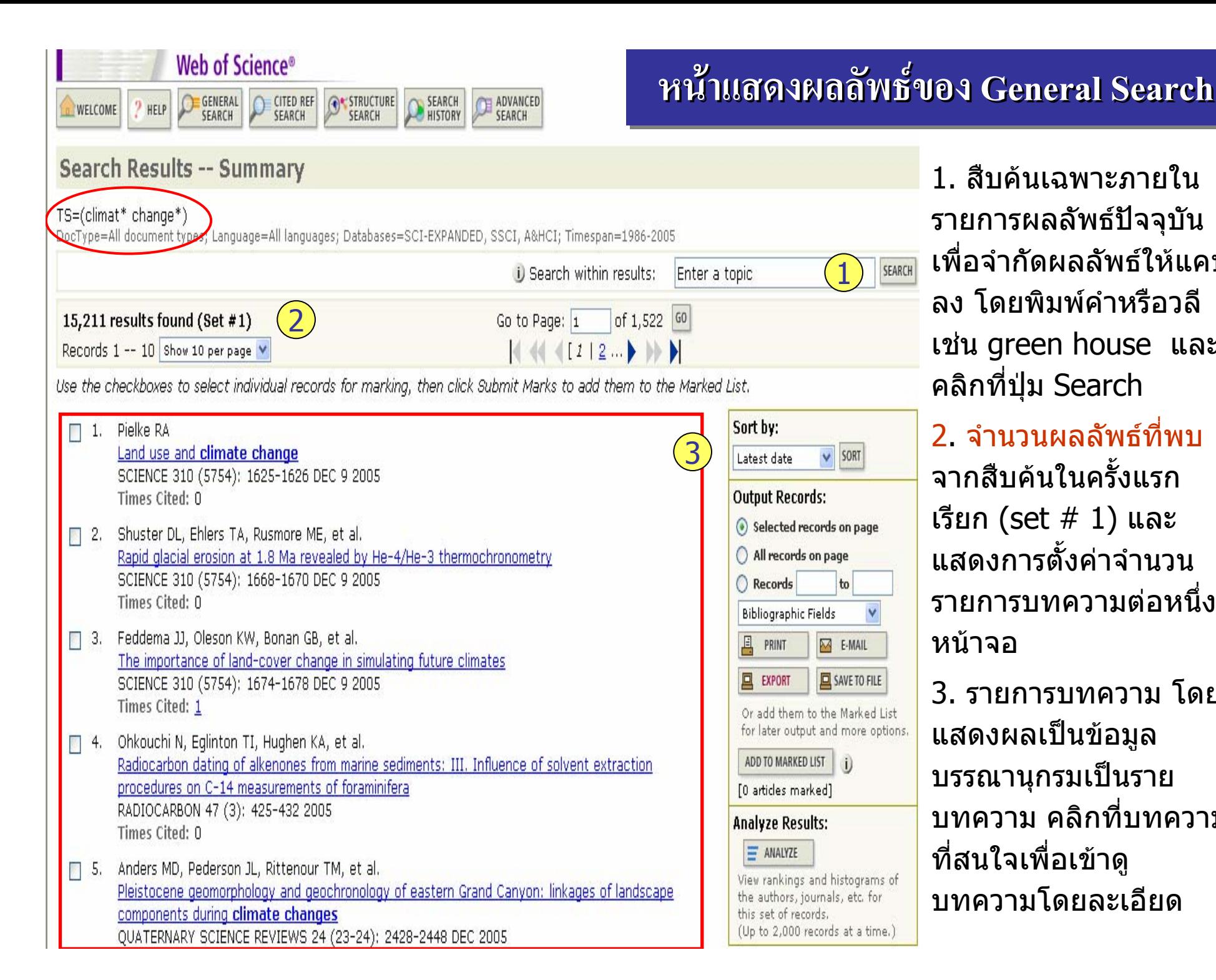

1. สืบคนเฉพาะภายในรายการผลลัพธปจจุบัน เพื่อจํากัดผลลัพธใหแคบลง โดยพิมพคําหรือวลี เชน green house และ คลิกที่ปุม Search

่ 2. จำนวนผลลัพธ์ที่พบ จากสืบคนในครั้งแรกเรียก (set # 1) และ แสดงการตั้งคาจํานวน รายการบทความต่อหนึ่ง ึ่หนาจอ

3. รายการบทความ โดย แสดงผลเปนขอมู ล บรรณานุกรมเปนราย บทความ คลิกที่บทความ ที่สนใจเพื่อเขาดู บทความโดยละเอียด

#### **หนาแสดงผลล าแสดงผลล าแสดงผลลัพธของ General Search ( General Search General Search ( ตอ )** << Return to previous results (Set #1) Search Results -- Summary 4. ผลลัพธที่ไดจากการ#1 AND TS=(areenhouse) สืบคนเฉพาะภายในผลลัพธ Doctype=All document types, Language=All languages; Databases=SCI-EXPANDED, SSCI, A&HCI; Timespan=1986-2006 ในครั้งกอนหนาจะเปน Set D Search within results: Enter a topic # 2 ดังตัวอยาง4of 155 60 1,542 results found (Set #2) Go to Page: 1  $($   $($   $($   $($   $1212131415161718191101)$   $)$ Records 1 -- 10 Show 10 per page 5. Sort by: การจัด Use the checkboxes to select individual records for marking, then click Submit Marks to add them to the Marked List. เรียงลําดับรายการผลลัพธ 5ตาม Latest date: วันที่ Sort by: □ 1. Serreze MC, Walsh JE, Chapin FS, et al. Observational evidence of recent change in the northern high-latitude environment  $\vee$  SORT **Times Cited** ตี พิมพลาสุด CLIMATIC CHANGE 46 (1-2): 159-207 JUL 2000 Latest date Times Cited: 292 Times Cited Time Cited : ครั้งที่ไดรับRelevance **VIEW FULL TEXT** on page First author การอางถึงSource Title 7 2. Crowley TJ **Publication Year** () Records Causes of climate change over the past 1000 years to Relevance: ตามความSCIENCE 289 (5477): 270-277 JUL 14 2000 **Bibliographic Fields** เกี่ยวเนื่องกับคำคัน Times Cited: 252 **4** PRINT M E-MAIL □ 3. Shindell DT, Miller RL, Schmidt GA, et al. ชื่อผู้แต่ง **回** EXPORT SAVE TO FILE First Author: ชอผ Simulation of recent northern winter climate trends by **greenhouse-gas** forcing NATURE 399 (6735): 452-455 JUN 3 1999 Or add them to the Marked List ้ลำดับแรก for later output and more options. Times Cited: 205 ื่ADD TO MARKED LIST (i) Source Title: ชอของ **VIEW FULL TEXT** [0 articles marked] สิ่งพิมพ์ ปีที่พิมพ์  $\Box$  4. Hughes L **Analyze Results:** Biological consequences of global warming; is the signal already apparent? Publication Year: ปที่TRENDS IN ECOLOGY & EVOLUTION 15 (2): 56-61 FEB 2000  $=$  ANALYZE Times Cited: 194 View rankings and histograms of ดีพิมพ์ **VIEW FULL TEXT |** the authors, journals, etc. for this set of records.

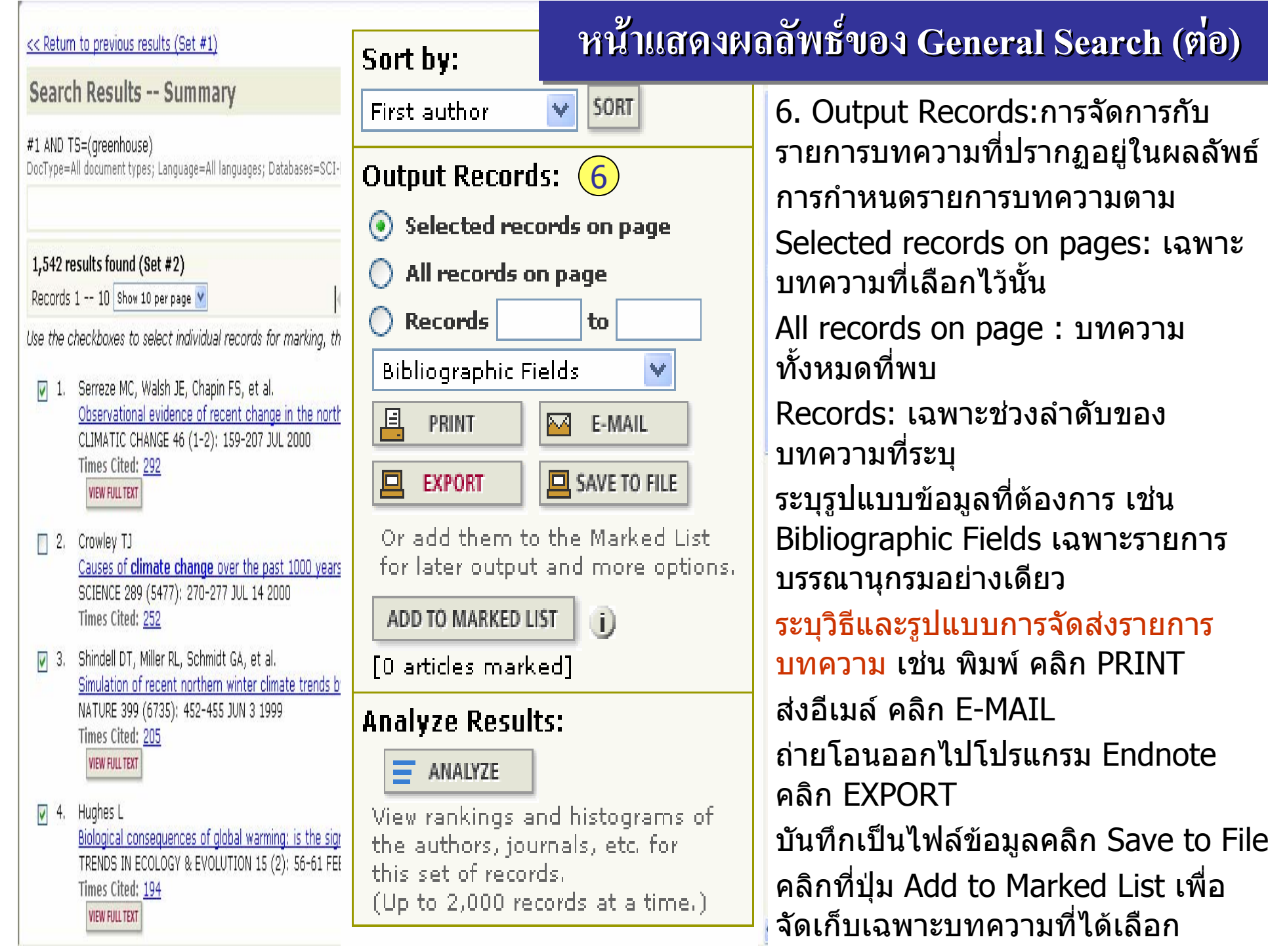

<< Return to previous results (Set #1)

#### **หน** ע **าแสดงผลล าแสดงผลล าแสดงผลลัพธของ General Search ( General Search General Search (ตอ)**

# Search Results -- Summary

## #1 AND TS=(areenhouse)

**VIEW FULL TEXT** 

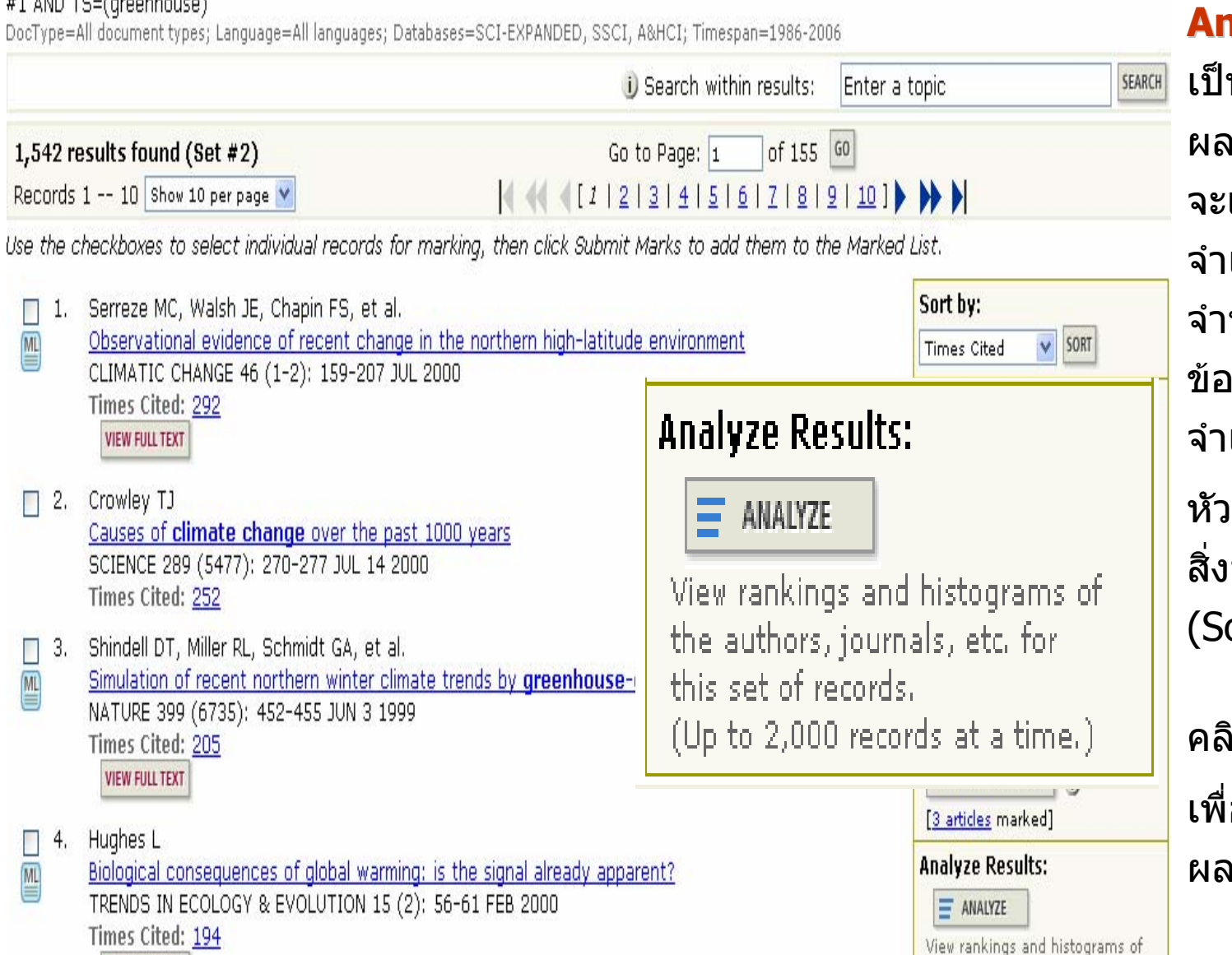

**Analyze Results: Analyze Results:** เปนการวิเคราะหจากผลล ั พธ ๔ ท نہ ี่ได้ปัจจุบ<mark>ั</mark> ัผลลัพธ์ที่ได้ปัจจุบัน ซึ่ง<br>จะเป็นประโยชน์ในการ จะเป็นประโยชน์ในการ จําแนกผลลัพธที่มีจ ò านวนมากตามกลุ่มของ ข ັ ่อมูลที่สนใจเช่ น จําแนกตามห ั วเร نہ ่ อง (Subject) สิ่งพิมพหรือชื่อวารสาร

(Source Title) เป็นต้น

 $\equiv$  ANALYZE

คลิกที่ปุ่ม<br>เพื่อทำกา ื่อทําการวิเคราะหผลลัพธ

ิ กท نہ ่ปุ

the authors, journals, etc, for this set of records.

#### **หนาผลลัพธจากการว จากการว** ť **จากการวิเคราะห ิ เคราะห ิเคราะห: Results Analysis Results Analysis Results Analysis**

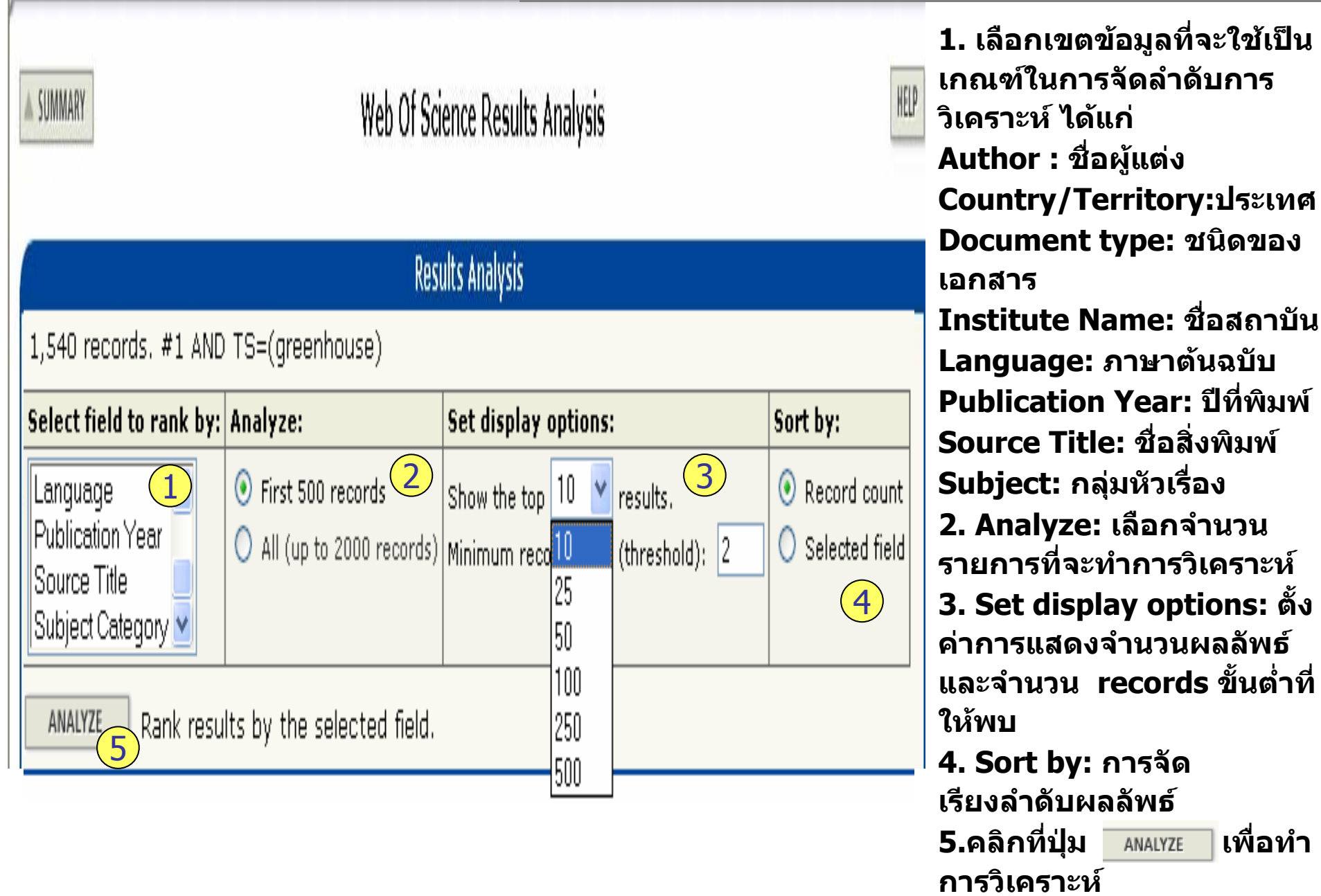

#### **หนาผลลัพธจากการว จากการว** f, **จากการวิเคราะห ิ เคราะห ิเคราะห์: Results Analysis (ต่อ)**

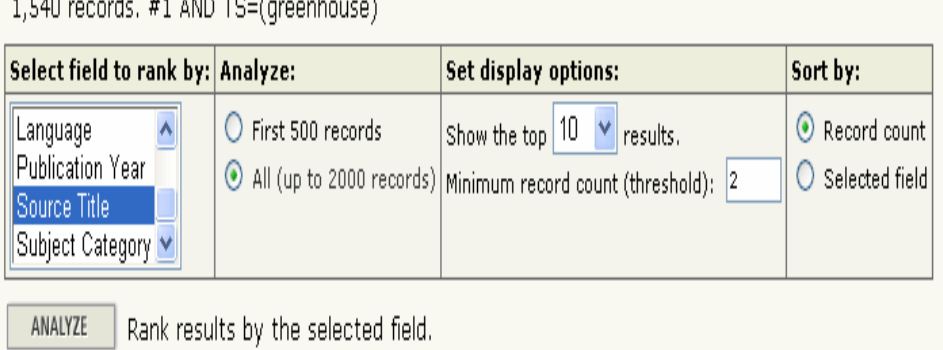

**Results Ai** 

Use the checkboxes below to view the records

Note: The number of records displayed may be greater than the listed Record Count if the original set contained more records than the number of records analyzed

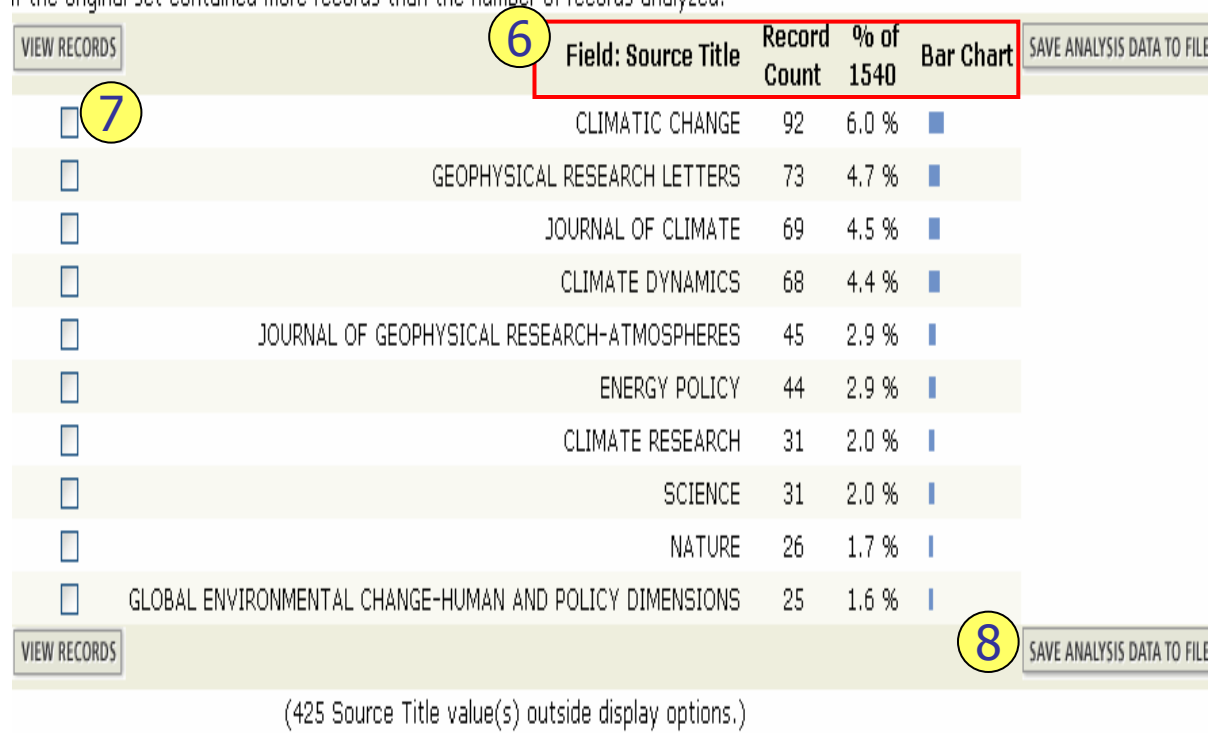

6. ผลลัพธการวิเคราะหจะจําแนก การแสดงขอมูลตามคอลัมนดังนี้ Field: แสดงขอมูลตามเขตขอม ล ู ที่เลือก

Record Court: แสดงเป็นจำนวน record ที่พบ

% of xxx: แสดงสัดสวนการพบจากจํานวน Records คิดเป จากจานวน Records คดเบน<br>เปอร์เซ็นต์

Bar Chart: แสดงเป็นผลลัพธ์เป็น<br>แผนภูมิแท่ง มแท มิแท่ง

7. คลิกที่ชองหนารายการผลลัพธ ที่ตองการโดยสามารถเลือกได มากกวาหนึ่งรายการ จากนั้ น คลกิที่ view records เพื่อแสดงขอม ล ูเปนรายการบทความ

8. คลิกท่ป ที่ปุ่ม save analysis data to file เพื่อจัดเก็บขอมูลที่การ วิเคราะห

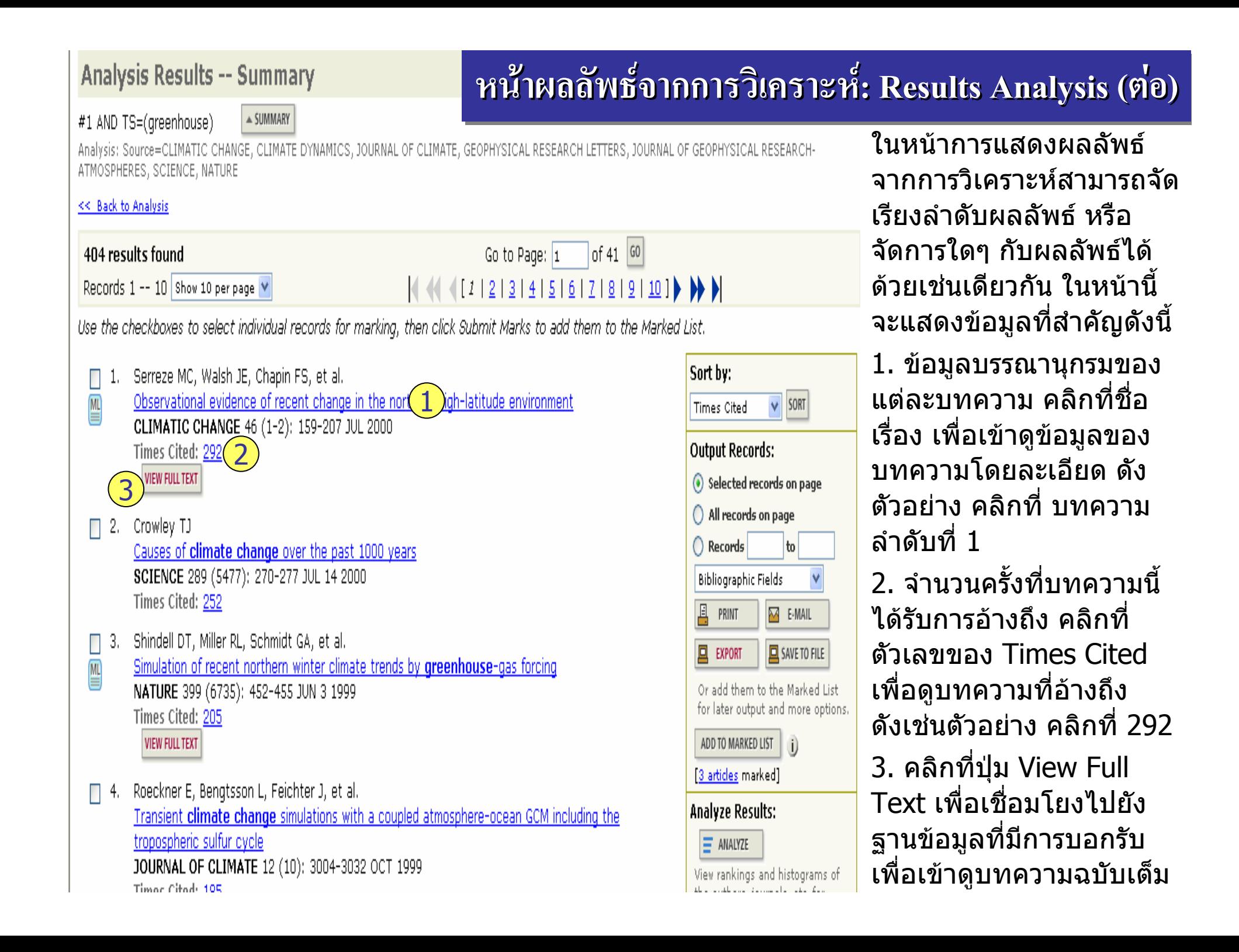

#### Web of Science® **O** STRUCTURE GENERAL **CITED REF** SEARCH HELP

SEARCH

HISTORY

**SEARCH** 

 $=$  SUMMARY

SEARCH

#### **หน** ע **ารายละเอ ารายละเอ ารายละเอียดแบบเต ียดแบบเต ียดแบบเต็ม: Full Record Full Record Full Record**

### **Full Record**

Record 1 of 1.542 (Set #2)

**WELCOME** 

Title: Observational evidence of recent change in the northern high-latitude Author(s): Serreze MC, Walsh JE, Chapin FS, Osterkamp T, Dyurgerov M, Romanov Zhang T, Barry RG Source: CLIMATIC CHANGE 46 (1-2): 159-207 JUL 2000 **Document Type: Review** Language: English FIND RELATED RECORDS **Cited References: 138 Times Cited: 292** 

Abstract: Studies from a variety of disciplines document recent change in the north environment. Prompted by predictions of an amplified response of the Arctic to enha we present a synthesis of these observations. Pronounced winter and spring warmir since about 1970 is partly compensated by cooling over the northern North Atlantic over the central Arctic Ocean. There is a downward tendency in sea ice extent, at t increased areal extent of the Arctic Ocean's Atlantic laver. Negative snow cover an both continents since the late 1980s and terrestrial precipitation has increased sinc have exhibited generally negative mass balances. While permafrost has warmed in A cooled in eastern Canada. There is evidence of increased plant growth, attended by and northward migration of the tree line. Evidence also suggests that the tundra ha a net source of atmospheric carbon dioxide. Taken together, these results paint a r of change, but their interpretation as signals of enhanced greenhouse warming is high-latitude warming is also no larger than the interdecadal temperature range duri Nevertheless, the general patterns of change broadly agree with model predictions, pronounced recent rise in Northern Hemisphere winter temperatures reflects shifts in However, such changes are not inconsistent with anthropogenic forcing and include the North Atlantic and Arctic Oscillations and extratropical responses to the El-Nino anthropogenic effect is also suggested from interpretation of the paleoclimate recor 20th century Arctic is the warmest of the past 400 years.

KeyWords Plus: ARCTIC SEA-ICE; SURFACE AIR-TEMPERATURE; FORMER SOVIET-U SNOW COVER: INTERANNUAL VARIABILITY: ATMOSPHERIC CO2: CARBON-DIOXIDE: TEMPERATURES; ATLANTIC OSCILLATION

Addresses: Serreze MC (reprint author), Univ Colorado, Cooperat Inst Res Environr Proc, Campus Box 449, Boulder, CO 80309 USA Univ Colorado, Cooperat Inst Res Environm Sci, Div Cryospher & Polar Proc, Boulder, Univ Illinois, Dept Atmospher Sci, Urbana, IL 61801 USA Univ Alaska, Inst Geophys, Fairbanks, AK USA Univ Colorado, Inst Arctic & Alpine Res, Boulder, CO 80309 USA San Diego State Univ, Global Change Res Grp, San Diego, CA USA Washington Univ, Appl Phys Lab, Seattle, WA USA Publisher: KLUWER ACADEMIC PUBL, SPUIBOULEVARD 50, PO BOX 17, 3300 AA DOR Subject Category: ENVIRONMENTAL SCIENCES; METEOROLOGY & ATMOSPHERIC S

**IDS Numher: 325YD** 

**ISSN: 0165-0009** 

Record 1 of 1,542 (Set #2)  $\triangle$  SUMMARY **ประกอบไปดวยขอม ู ลทสี่ าคํ ัญดังนี้**

- **1. Title : ชื่อเรื่อง**
- **2. Author: ผูแตง ซึ ่งสามารถเรยกด ี ู รายการบทความอ ื่ นๆท ี่เปนผลงานของผ ู** รายการบทความอื่นๆที่เป็นผลงานของผู้<br>แต่งคนนี้โดยคลิกไปที่ชื่อผ**้แต่งแต่ละค**น ī งคนนี้โดยคลิกไปที่ชื่อผู้แต่งแต่ **ละคน**
- **3. Source: ชื่อสงพิ่ ิมพ**
- **4. Document Type: ประเภทสิ ่ งพ ิ มพ** ے
- **5. Language: ภาษาตนฉบับ**
- **6. Cited References: สามารถคลกเพ ิ ื่อ ด ู รายการอ** v **างอ ิงท ี่ใช**
- **7. Time Cited: จํานวนครั ้งท ี่ รั บการอ** v **าง ถึงจากบทความอนื่ ซึ่งสามารถคลกเพ ิ ื่อ เรยกดีได ู**
- **8. Abstract: บทคดยั อ**
- **9. Keywords: คําสําคญของบทความน ั ี้**
- **10. Address: ที่อย ู ของผ ู แต** ī **ง**
- **11. Publisher: สํานกพั ิมพ**
- **12. Subject Category: หัวเรองของ ื่**

**บทความ**

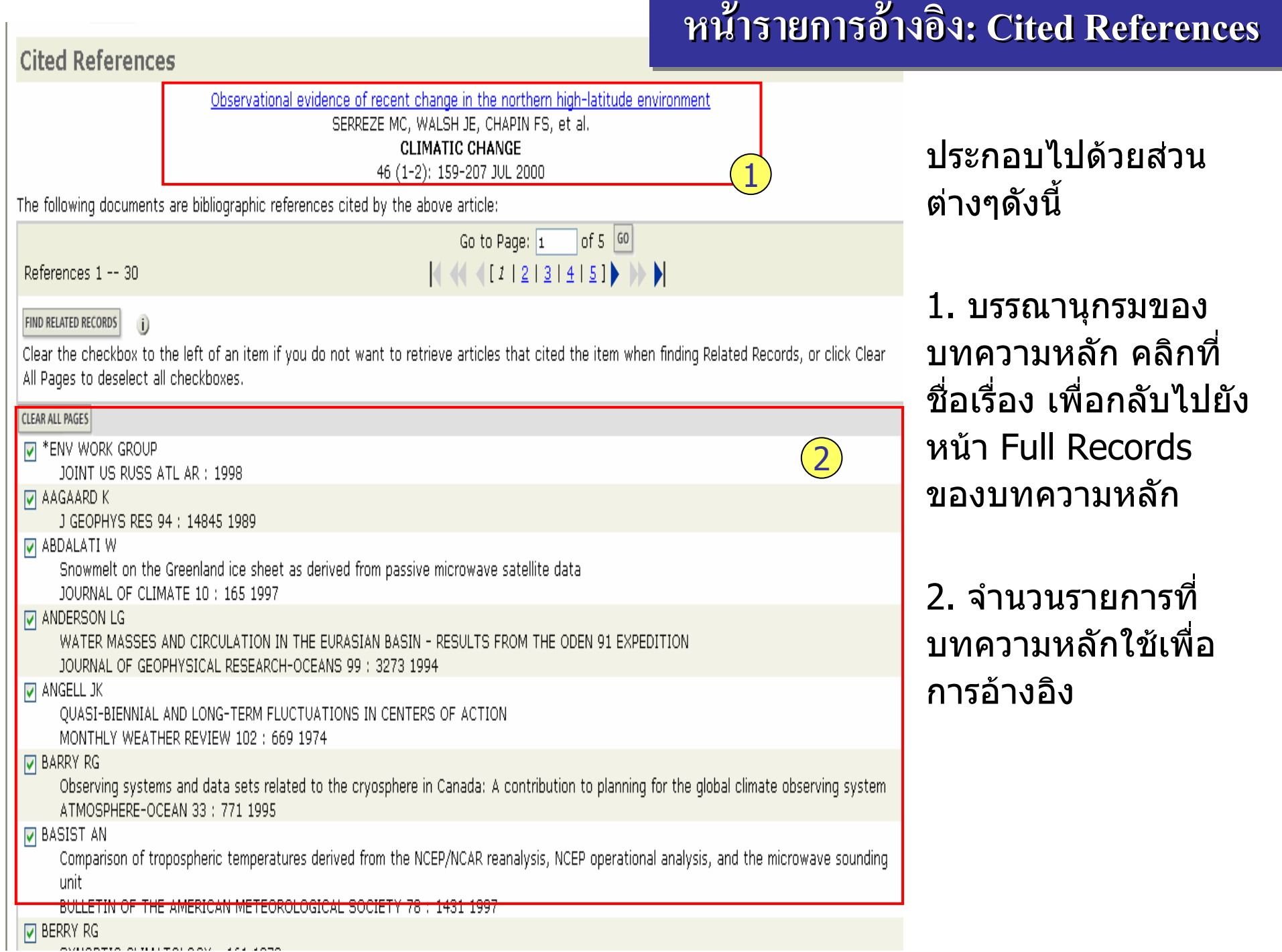

Web of Science® **D** SEARCH **ADVANCED** CITED REF GESTRUCTURE GENERAL WELCOME HFIP SEARCH SEARCH SEARCH

#### **หน** ע **ารายการบทความท ารายการบทความท ารายการบทความที ่อี ่อ ี่อ างถ ึง: Citing Articles Citing Articles Citing Articles**

**Citing Articles--Summary** Observational evidence of recent change in the northern high-latitude environment ประกอบไปดวยสวนSERREZE MC, WALSH JE, CHAPIN FS, et al. CLIMATIC CHANGE ้ างๆด ัت ต งน 146 (1-2): 159-207 JUL 2000 These documents in the database cite the above record: 292 results found Go to Page: 1 of 30 60 1. บรรณาน ุ กรมของ Records 1 -- 10 Show 10 per page V  $(44112...)$ บทความหลัก ที่ได้อ้าง Use the checkboxes to select individual records for marking, then click Submit Marks to add them to the Mark 2ถึงคลิกที่ชื่อเรื่อง เพื่อ<br>กลับไปยังหน้า Full **Output Records:** 1. Childers VA, Brozena JM ึกลับไปยังหน้า Full Long-range aircraft as an Arctic Oceanographic platform Selected records on page DEEP-SEA RESEARCH PART I-OCEANOGRAPHIC RESEARCH PAPERS 52 (12): 2366-2375 DEC 2005 All records on page Records ของบทความTimes Cited: 0 O Records **VIEW FIILI TEXT** หลักFull Record □ 2. Kitaev L, Forland E, Razuvaev V, et al. 具 **M** E-MAIL PRINT Distribution of snow cover over Northern Eurasia NORDIC HYDROLOGY 36 (4-5): 311-319 2005 回 EXPORT SAVE TO FILE Times Cited: 0 2. จํานวนรายการOr add them to the Marked List for later output and more options. 3. Rennermalm AK, Soegaard H, Nordstroem C บทความที่อางถึบทความทอางถิง<br>บทความหลักในข้อ 1 Interannual variability in carbon dioxide exchange from a high arctic fen estimated by measurements ADD TO MARKED LIST (i) and modeling [0 records marked] ARCTIC ANTARCTIC AND ALPINE RESEARCH 37 (4): 545-556 NOV 2005 **Analyze Results:** Times Cited: 0  $=$  ANALYZE 4. Slubowska MA, Koc N, Rasmussen TL, et al. View rankings and histograms of Changes in the flow of Atlantic water into the Arctic Ocean since the last deglaciation: Evidence the authors, journals, etc. for from the northern Svalbard continental margin, 80 degrees N this set of records. (Up to 2,000 records at a time.) PALEOCEANOGRAPHY 20 (4): Art. No. PA4014 NOV 23 2005 Times Cited: 0

## **Related Records -- Summary**

The records below are related to this narent record and are sorted by the most shared references 1SERREZE MC Observational evidence of recent change in the northern high-latitude environment

#### **หนารายการบทความที่ใชรายการอางอิงหน เดียวกัน: Related Recordsเดี**ע **ารายการบทความท ารายการบทความที ่ใชี่ใชรายการอ รายการอางอิง ยวก ี ัน: Related Records Related Records**

Cited References: 138 References Selected: 138

 $\begin{bmatrix} 60 \end{bmatrix}$  of 779 Go to Page:  $\boxed{1}$ 

Records 1 -- 10 Show 10 per page V

7,789 results found

Use the checkboxes to select individual records for marking, then click Submit Marks to add them to the Marked List.

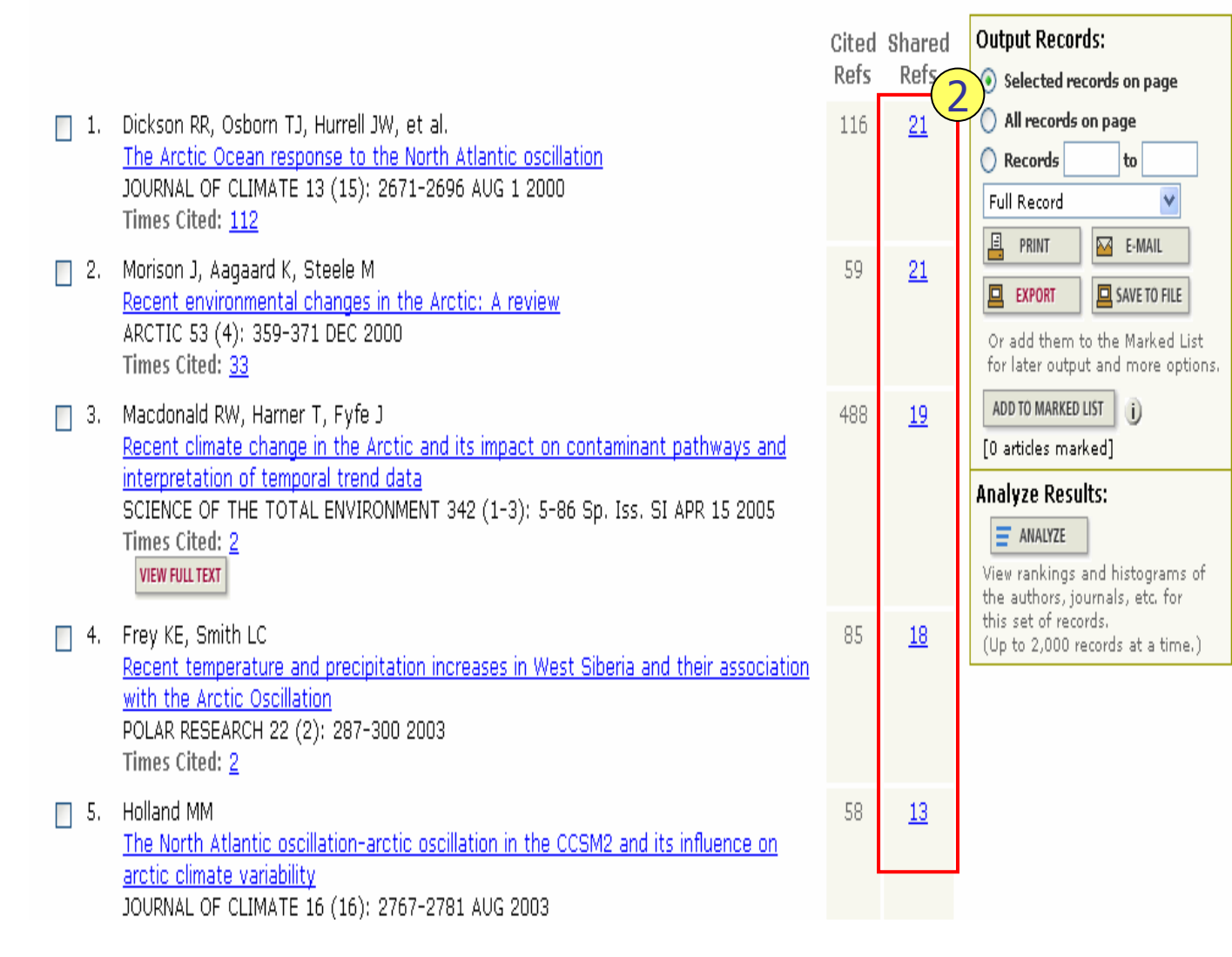

ประกอบไปดวยสวนต ī างๆด ั งน ت ้

1. บรรณาน ุ กรมของ บทความหล ั ก คล ิ กท ี่ชื่อเรื่อง เพื่อกลับไปยังหน า Full Records ของบทความหลัก

2. จํานวนรายการบทความที่ใชรายการอ้ างอิงเดียวกันกัอางอิงเดียวกันกับ<br>บทความหลักในข้อ 1 โดยแตละบทความจะมี ตัวเลขแสดงจํานวนรายการอ ັ างอ ิ งเด ียวใน คอลัมน Shared refs

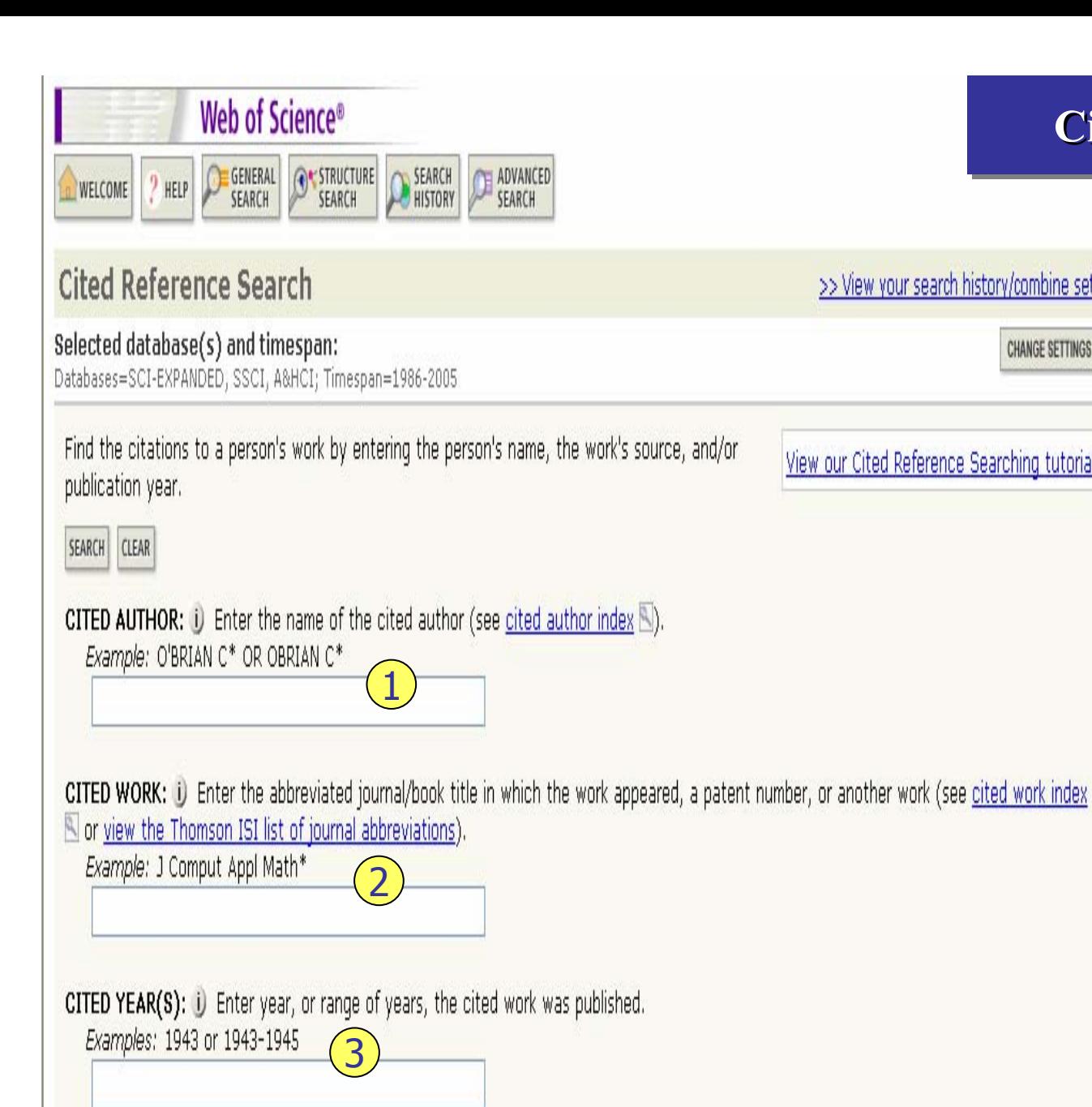

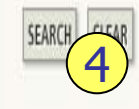

# **Cited Reference Search Cited Reference Search Cited Reference Search**

ประกอบไปดวยสวนตางๆดังนี้

1. Cited Author: พิมพ>> View your search history/combine sets นามสกุล หรื อ ตามดวยอักษร **CHANGE SETTINGS** ี่ องการ แรกของผูแตงท ต คนหา เชน warren คลิกที่ View our Cited Reference Searching tutorial Cited author index เพื่อดู รายการชื่อผู้แต่ง 2. Cited Worked: พิมพอักษรย่อของชื่อสิ่งพิมพ์ หรื อคลิกที่ View the Thomson ISI list of journal abbreviation เพื่อตรวจ อักษรย่อจากรายการของชื่อ สิ่งพิมพ 3. Cited Year (s): พิมพป หรือชวงของปที่ตีพิมพ4. คลิกที่ปุม Search เพื่อ ดําเนินการสืบคน

## **Cited Reference Search**

<< Back to query

# หน้าผลสัพธ์ของ Cited Reference Search

Your search has found the following references. Select only those cited references you want to include. then click FINISH SEARCH. (Hint: Look for variants, Papers are sometimes cited incorrectly.)

View the articles that cite the selected references. FINISH SEARCH >> The completed search will be added to the search history.

(Limit by language and document type)

CITED REFERENCE INDEX

References 1 -- 50

Go to Page:  $\boxed{1}$  of 2  $\boxed{60}$ 

or select specific references from the list. SELECT PAGE SELECT ALL\* CLEAR ALL

 $\mathrel{\mathsf{I}}$  when desired references have been selected from all pages, click FINISH SEARCH to complete your search.

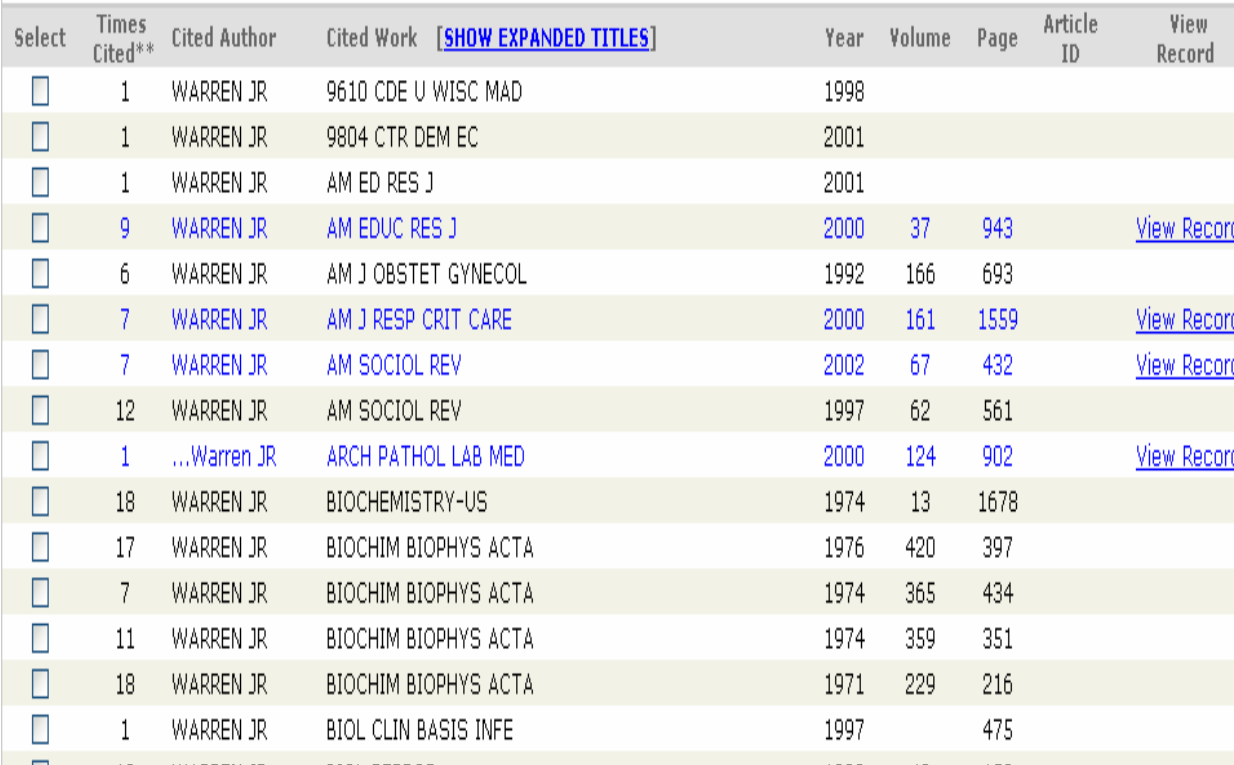

ีประกอบไปด้วยส่วนต่างๆดังนี้ 1. Select: คลิกที่ช่องหน้า record ที่ต้องการ เลือกได้ มากกว่าหนึ่ง และคลิกที่ปุ่ม Finish Search เพื่อเรียกดู รายการบทดวามที่อ้างถึง (citing article) 2. Times Cited: จำนวนดรั้งที่ Record นี้ได้รับการอ้างถึง 3. Cited Author: รายชื่อผู้แต่ง ที่ได้อ้างอิง 4. Cited Work: ชื่อของสิ่งพิมพ์ ขึ่งสามารถเรียกแสดงชื่อเรื่องไป ็พร้อมกันด้วยดลิกที่ show expanded titles 5. Year: ปีที่พิมพ์ 6. Volume : เลข Volume 7. Page: เลขหน้า 8. View Record : คลิกที่ View Record ในรายการที่ปรากฎเพื่อ ดูข้อมูลโดยละเอียด

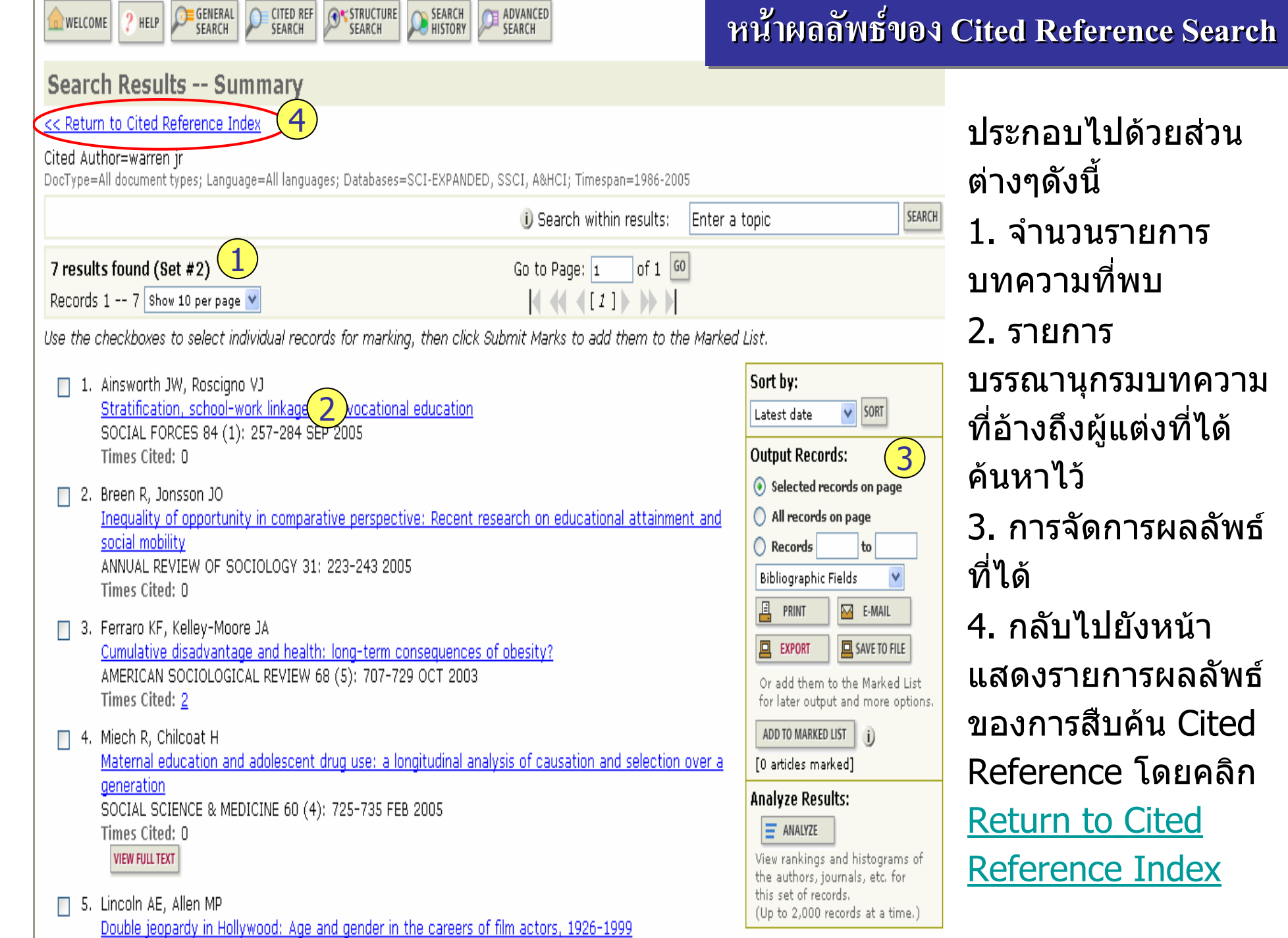

 $\pm$ 

ก

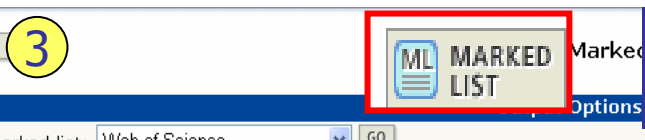

**ERETURN** 

# **หนาการจัดการกับผลลัพธใน Marked Records Marked Records Marked Records**

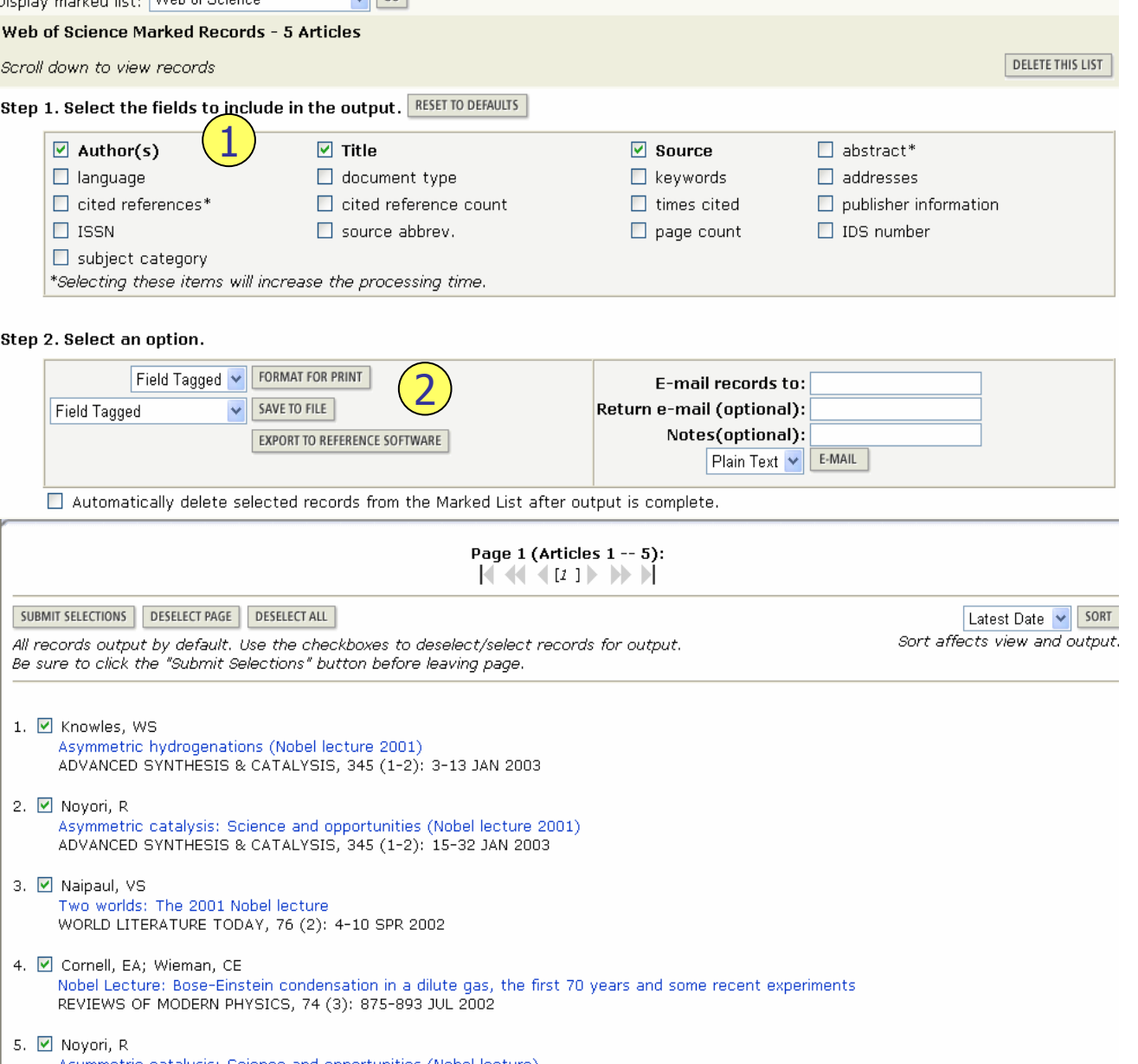

Asymmetric catalysis: Science and opportunities (Nobel lecture) ANGEWANDTE CHEMIE-INTERNATIONAL EDITION, 41 (12): 2008-2022 2002 ประกอบไปดวยสวนตางๆดังนี้ 1. เลือกเขตขอมลท ู ี่ตองการ นําออก ใน Step 1 โดยคลิกที่ ชองหนาเขตข v v อมูลที่ตองการ 2. เลือกรูปแบบการนำข้อมูล 2. เลอกรูบแบบการนาขอมูล<br>ออกใน Step 2 ได้ดังนี้ Format For Print :เมื่อตองการสั่งพิมพรายการขอมู ล Save To File: เมื่อตองการจัดเก็บรายการขอมูลในรูปแบ ไฟลอิเล็กทรอนกสิ Export To Reference Software: เมื่อตองการถาย โอนรายการขอมูลไปยัง ซอฟแวรจัดการบรรณานุกรม เชน EndnoteEmail Records: จัดสงรายการขอมลไปทางอ ู اہ เมล 3. คลิกไปที่ปุม Return เพื่อ กลับไปยังหนากอน

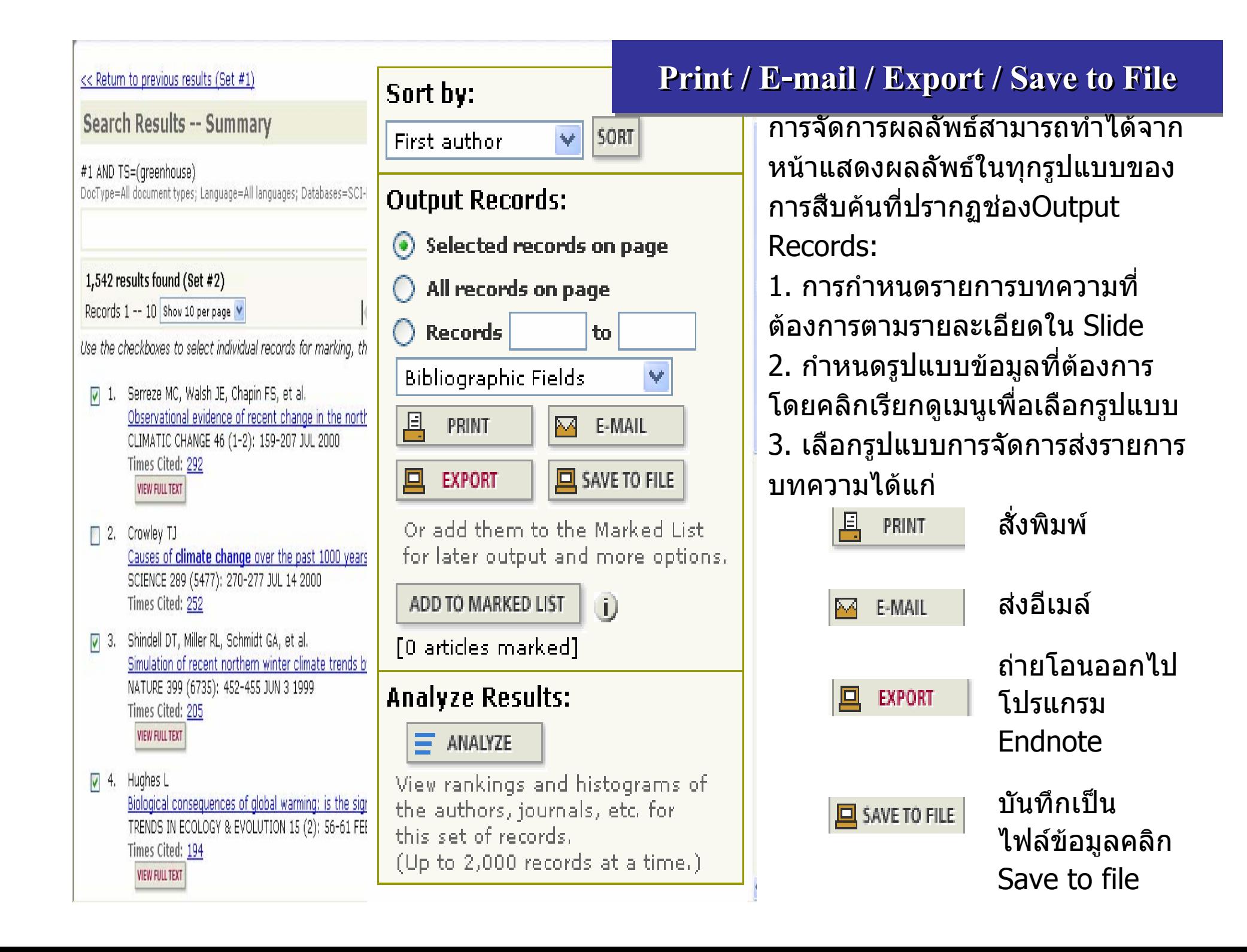

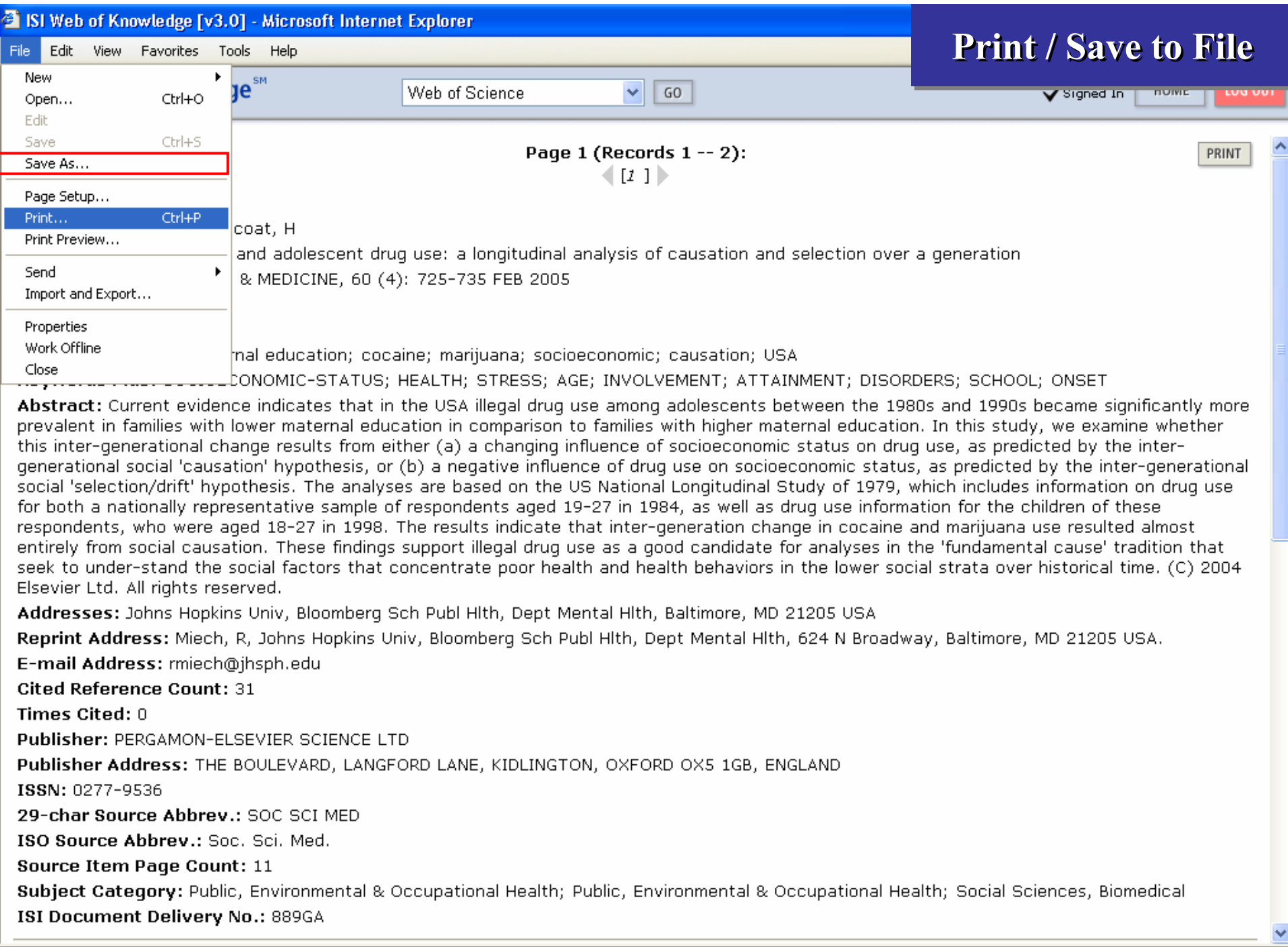

Prints this page.

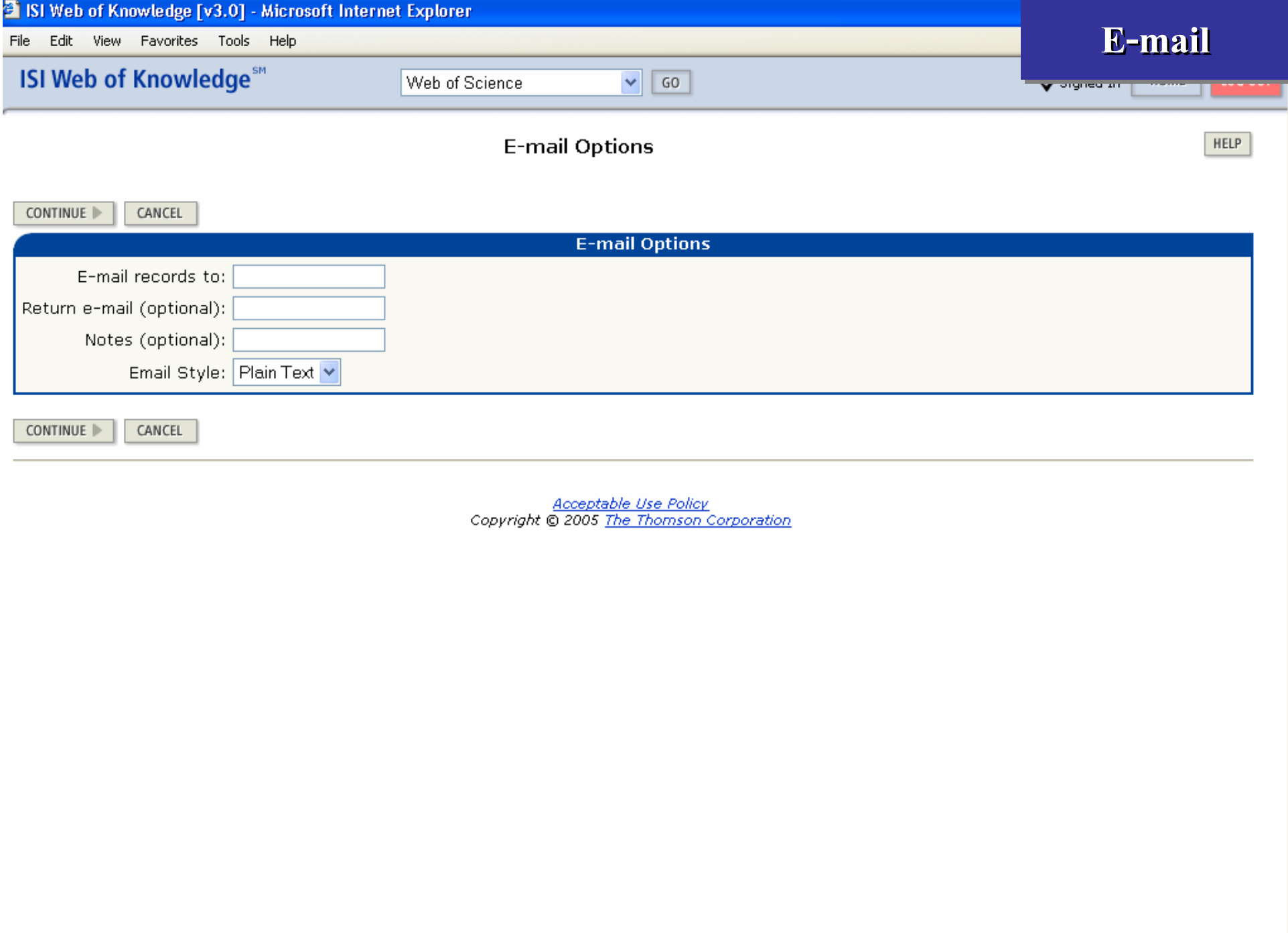

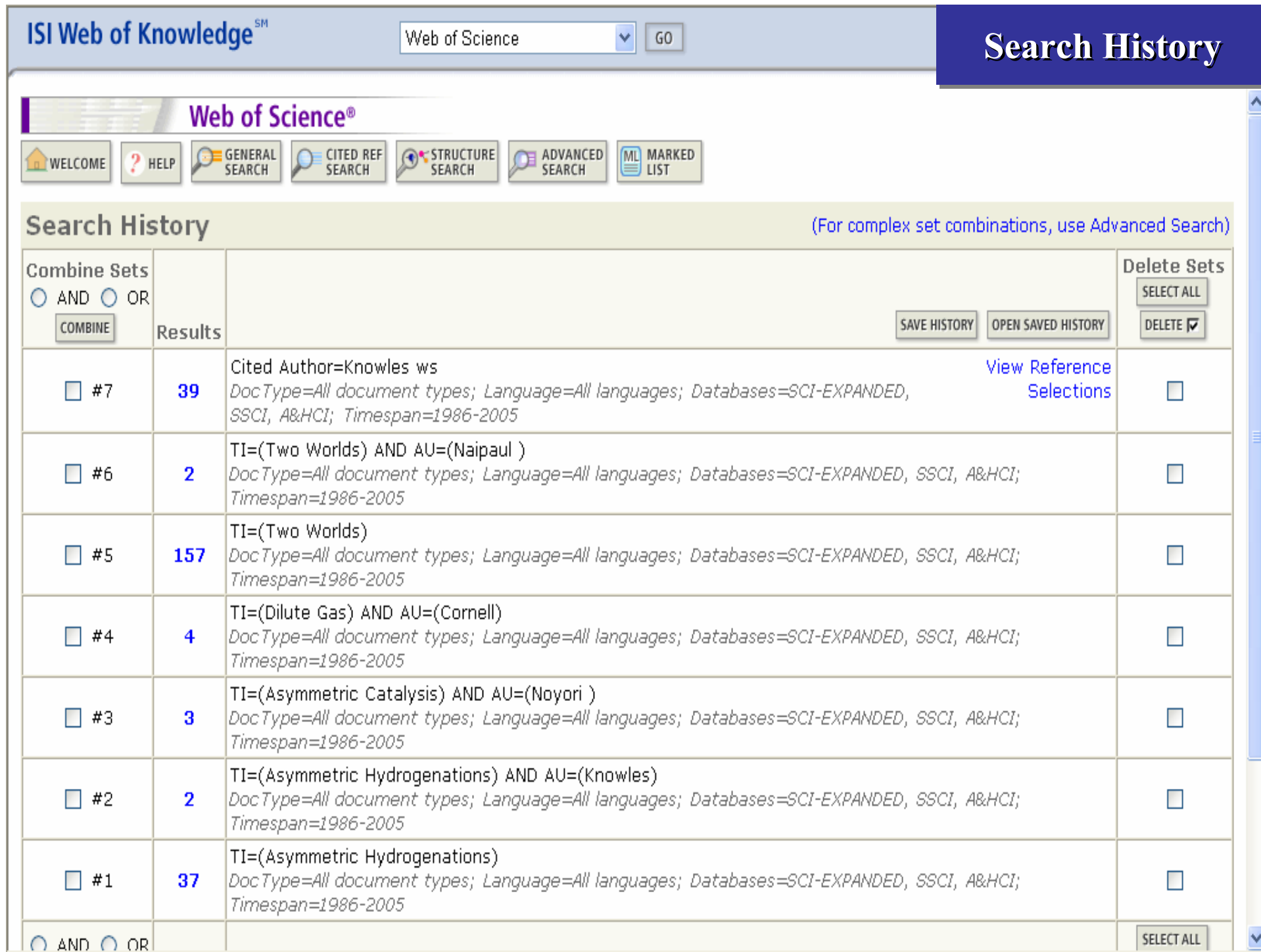

# Web of Science